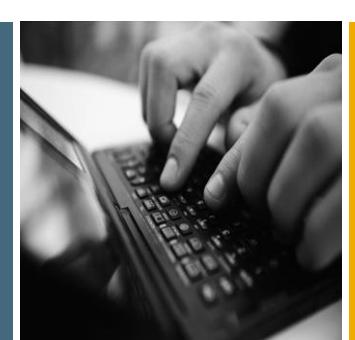

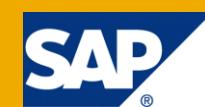

# How to... Log Changes in Plan Data Using DataStore Object

Applicable Releases:

SAP NetWeaver 7.01, SP6 and higher

IT Practice:

Business Information Management

IT Scenario:

Business Planning and Analytical Services

Version 1.0 Mai 2010

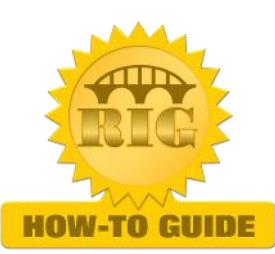

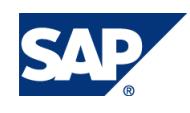

© Copyright 2010 SAP AG. All rights reserved.

No part of this publication may be reproduced or transmitted in any form or for any purpose without the express permission of SAP AG. The information contained herein may be changed without prior notice.

Some software products marketed by SAP AG and its distributors contain proprietary software components of other software vendors.

Microsoft, Windows, Outlook, and PowerPoint are registered trademarks of Microsoft Corporation.

IBM, DB2, DB2 Universal Database, OS/2, Parallel Sysplex, MVS/ESA, AIX, S/390, AS/400, OS/390, OS/400, iSeries, pSeries, xSeries, zSeries, z/OS, AFP, Intelligent Miner, WebSphere, Netfinity, Tivoli, Informix, i5/OS, POWER, POWER5, OpenPower and PowerPC are trademarks or registered trademarks of IBM Corporation. Adobe, the Adobe logo, Acrobat, PostScript, and Reader are either trademarks or registered trademarks of Adobe Systems Incorporated in the United States and/or other countries.

Oracle is a registered trademark of Oracle Corporation.

UNIX, X/Open, OSF/1, and Motif are registered trademarks of the Open Group.

Citrix, ICA, Program Neighborhood, MetaFrame, WinFrame, VideoFrame, and MultiWin are trademarks or registered trademarks of Citrix Systems, Inc.

HTML, XML, XHTML and W3C are trademarks or registered trademarks of W3C®, World Wide Web Consortium, Massachusetts Institute of Technology.

Java is a registered trademark of Sun Microsystems, Inc. JavaScript is a registered trademark of Sun Microsystems, Inc., used under license for technology invented and implemented by Netscape.

MaxDB is a trademark of MySQL AB, Sweden.

SAP, R/3, mySAP, mySAP.com, xApps, xApp, SAP NetWeaver, and other SAP products and services mentioned herein as well as their respective logos are trademarks or registered trademarks of SAP AG in Germany and in several other countries all over the world. All other product and service names mentioned are the trademarks of their respective companies. Data contained in this document serves informational purposes only. National product specifications may vary.

These materials are subject to change without notice. These materials are provided by SAP AG and its affiliated companies ("SAP Group") for informational purposes only, without representation or warranty of any kind, and SAP Group shall not be liable for errors or omissions with respect to the materials. The only warranties for SAP Group products and services are those that are set forth in the express warranty statements accompanying such products and services, if any. Nothing herein should be construed as constituting an additional warranty.

These materials are provided "as is" without a warranty of any kind, either express or implied, including but not limited to, the implied warranties of merchantability, fitness for a particular purpose, or non-infringement.

SAP shall not be liable for damages of any kind including without limitation direct, special, indirect, or consequential damages that may result from the use of these materials. SAP does not warrant the accuracy or completeness of the information, text, graphics, links or other items contained within these materials. SAP has no control over the information that you may access through the use of hot links contained in these materials and does not endorse your use of third party web pages nor provide any warranty whatsoever relating to third party web pages.

SAP NetWeaver "How-to" Guides are intended to simplify the product implementation. While specific product features and procedures typically are explained in a practical business context, it is not implied that those features and procedures are the only approach in solving a specific business problem using SAP NetWeaver. Should you wish to receive additional information, clarification or support, please refer to SAP Consulting.

Any software coding and/or code lines / strings ("Code") included in this documentation are only examples and are not intended to be used in a productive system environment. The Code is only intended better explain and visualize the syntax and phrasing rules of certain coding. SAP does not warrant the correctness and completeness of the Code given herein, and SAP shall not be liable for errors or damages caused by the usage of the Code, except if such damages were caused by SAP intentionally or grossly negligent.

#### Disclaimer

Some components of this product are based on Java™. Any code change in these components may cause unpredictable and severe malfunctions and is therefore expressively prohibited, as is any decompilation of these components.

Any Java™ Source Code delivered with this product is only to be used by SAP's Support Services and may not be modified or altered in any way.

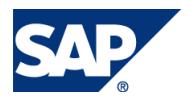

#### Document History

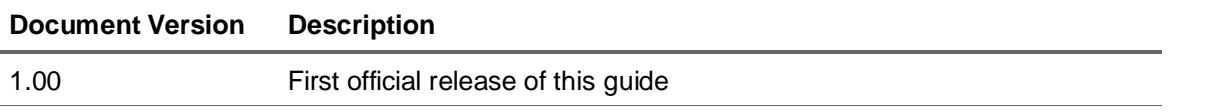

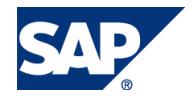

### Typographic Conventions

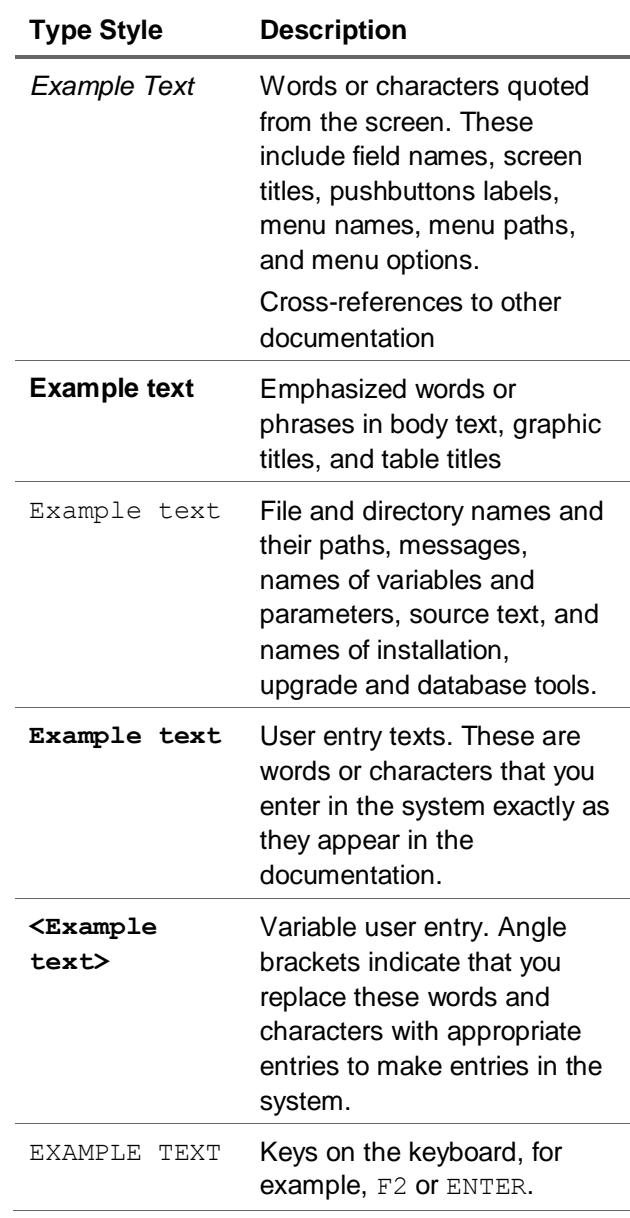

#### Icons

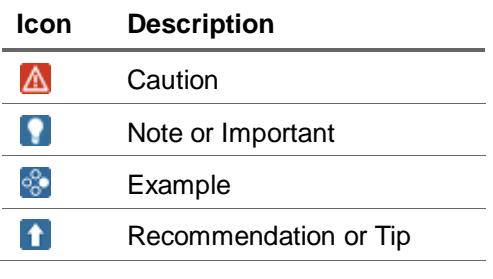

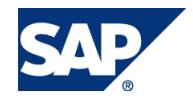

#### **Table of Contents**

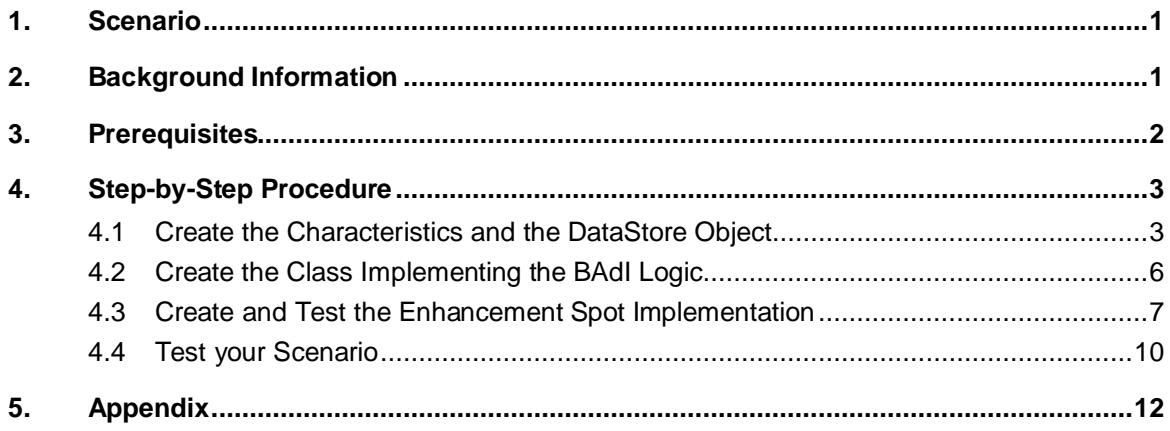

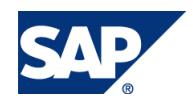

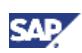

# <span id="page-5-0"></span>**Scenario**

In many planning project it is not only necessary to create new plan data but also to keep track how this new data originated. Thus a mechanism is necessary that logs all changes done in the plans data – either when new data is created or existing data is changed. Usually the logging information contains information about the user who has done the changes and the date and time when these changes where performed. In an existing How to Paper we have described and approach how such a log can be achieved by the use of derivations. Unfortunately there are some problems with this approach:

- 1. The derivation is called any time when data is written into the delta buffer. Thus if a record is changed several times in one planning session then several records will be created all bearing different time stamps. But usually a log entry should rather only be written when data is saved.
- 2. As the tracking information is kept in the InfoCube it is not possible anymore to compress the InfoCube as records with identical characteristic values (which could be compressed) have different values in the user/time stamp. Thus the read performance can be influenced very negatively.

With the new Logging BAdI introduced with SAP NetWeaver 7.0 EHP 1, SP6, it is possible to create log information when data is saved to the InfoCube. In the BAdI all necessary information about the changes is provided and it is up to the BAdI implementation to write the logging information to a suitable data target. This data target could be a normal data base table or a DataStore Object. Thus the logging information can be kept separately from the plan data in the InfoCube.

In this how to paper we will give a very generic example how this logging information can be written into a DataStore Objects. Except for the name of the DataStore Object and of the characteristics carrying the user name, the date, the time, and the so-called save-id all further necessary information is retrieved dynamically. Thus the coding can be easily adapted for a given customer situation.

By using a DataStore Object reporting the logging information is made very easy and it is also possible to use the logging information to erase wrong records using data warehousing methods.

# <span id="page-5-1"></span>2. Background Information

As already described above the new logging BAdI allows you to write into a data base table of your choice. This data base has most likely a different structure from the InfoCube itself. Thus the information from the changed data records must be filled into the structure of the target data base table (be it a standard data base table or a table underlying a DataStore Object). As the system needs to put the record information from one data structure to another anyway the BAdI is designed in such a way, that you provide the system with information about your target structure and the system will return the logging information already filled into your structure. This makes it very easy for you to update your data base table and is also better for performance.

The BAdI will return you the logging data filled with the DELTA values created by the user in the plan session. Using the BAdI you do not track the absolute value the user has entered or created by a planning function but the changes done to the data. Thus it is also possible to roll back changes done by the user by creating a suitable DTP (with reversed signs for the deltas) writing into the InfoCube.

It is important to note that the BAdI only tracks changes done in BW Integrated Planning. Data changes done via a DTP will not be tracked.

The BAdI gives you the opportunity to also write the request number, under which the changed record will be stored in the InfoCube, into the log as well as a so-called save-id. The save-id allows you to track changes in a consistent way even when you are writing back to several InfoCubes simultaneously: as usually the InfoCubes will have differing data structures you will have a DataStore Object for tracing the changes done to each individual InfoCube. Thus when you store data on multiple InfoCubes you will also distribute the log information over several DataStore Objects. The

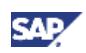

system will provide you with an identification number that is unique in each save event. Thus all log entries created in one save event will receive the same save-id and it is possible to consolidate the log information even if it is kept in several DataStore Objects. Note that you do not need the save-id when you are saving to one InfoCube only.

Please note that in the BAdI you use the InfoCube name as a filter. That means that you can have several BAdI implementations at the same time. The system will decide by the InfoCube name which implementation (and thus which underlying class) will be used. The sample implementation that we give here is very generic. Just at the beginning of the methods in the implementing class we use a number of constants for the additional characteristics necessary for the tracking and set the name of the DataStore Object depending on the InfoCube name. You can easily adopt this coding in such a way that the same implementing class can be used for all InfoCubes where you want to log change information in a corresponding DataStore Object.

### <span id="page-6-0"></span>3. Prerequisites

The BAdI is delivered with EHP1, SP6. You can also have a look at SAP Note 1382767. If you need more information about the BAdI technology in general please have a look at the [documentation.](http://help.sap.com/saphelp_nw70ehp1/helpdata/en/8f/f2e540f8648431e10000000a1550b0/frameset.htm)

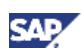

# <span id="page-7-0"></span>4. Step-by-Step Procedure

In our scenario we will use the full InfoCube information for the tracking of the changes. In addition we need fields in our DataStore Object that carry the information about the user, the data, the time, and the save-id. We only use one InfoCube and one DataStore Object in our scenario but want to show how to properly use the save-id in our example as well.

# <span id="page-7-1"></span>4.1Create the Characteristics and the DataStore **Object**

1. Create a Save-ID

Go to the transaction RSA1 and create a new characteristic. Have a look at the screen shot for the basic settings.

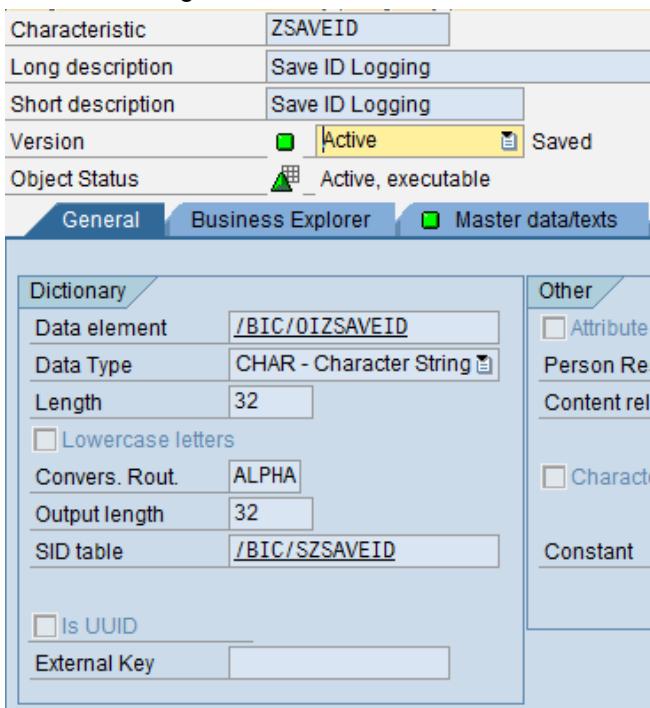

The characteristic can be set to *'with texts'* on the master data tab strip.

2. Create a Characteristic for the User

Still in transaction RSA1 create a new characteristic for the user. Alternatively you can use a characteristic from the content.

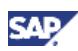

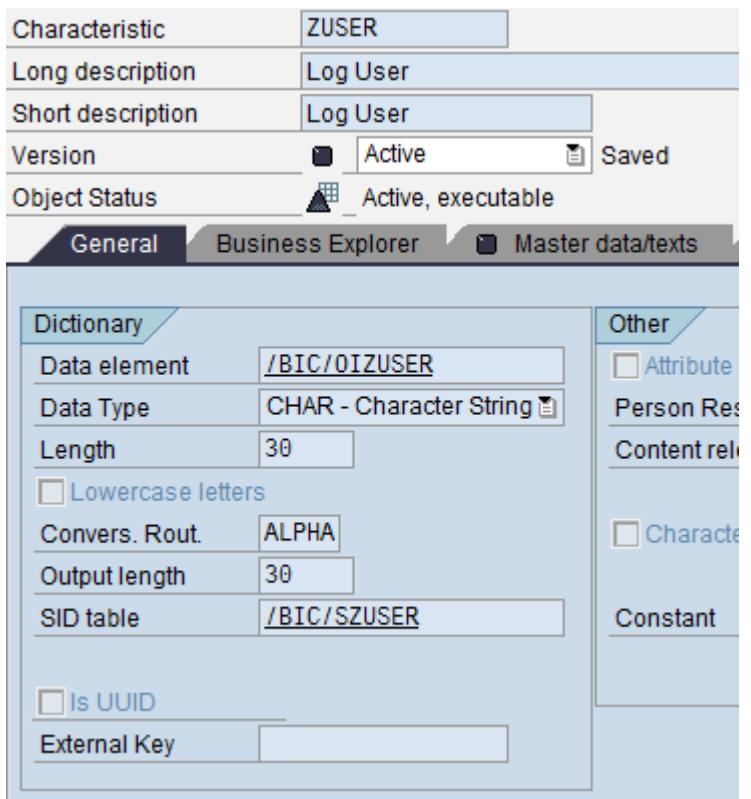

3. Create a DataStore Object

Still in RSA1 go to the 'InfoProvider' section and create a new DataStore Object. As the key of the DataStore Object include all characteristics of the InfoCube for which you want to track the changes. If you like you can also choose a subset of the characteristics. Also add the characteristic for the user and the save-id as well as a characteristic for time (we use 0TIME) and the date (we use 0DATE).

As data field in the DataStore Object use the key figures of your InfoCube.

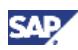

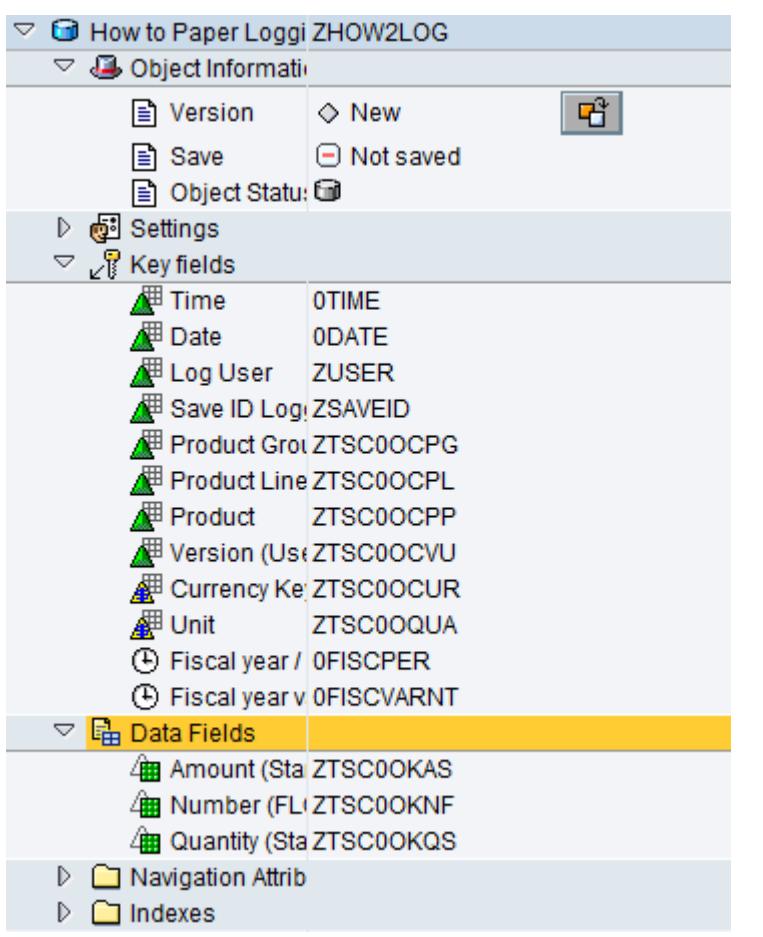

Now go to the entry *'Settings'* and expand the node. Click on the button to change the type of the DataStore Object and select the option *'Direct Update'*.

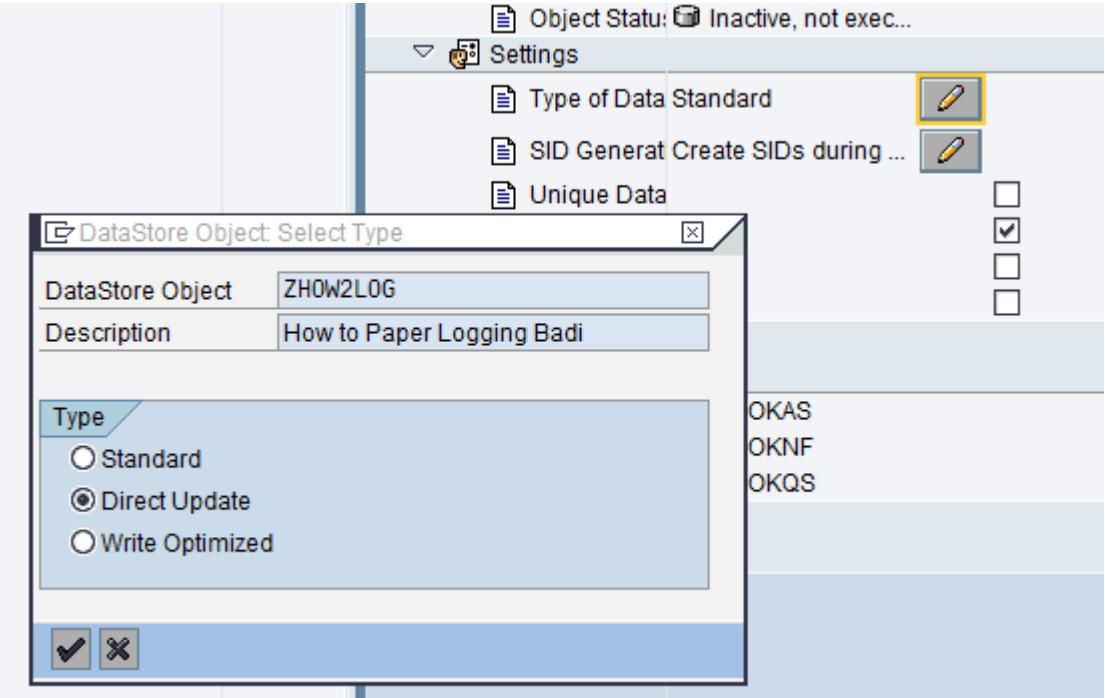

You can now save and activate the DataStore Object.

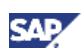

### <span id="page-10-0"></span>4.2Create the Class Implementing the BAdI Logic

#### 1. Create the Implementing Class

Go to the transaction se80 and create a new class. Choose an appropriate development class. Go to the tab 'Interfaces'. Enter the following interface: IF\_BADI\_INTERFACE and IF\_RSPLS\_LOGGING\_ON\_SAVE.

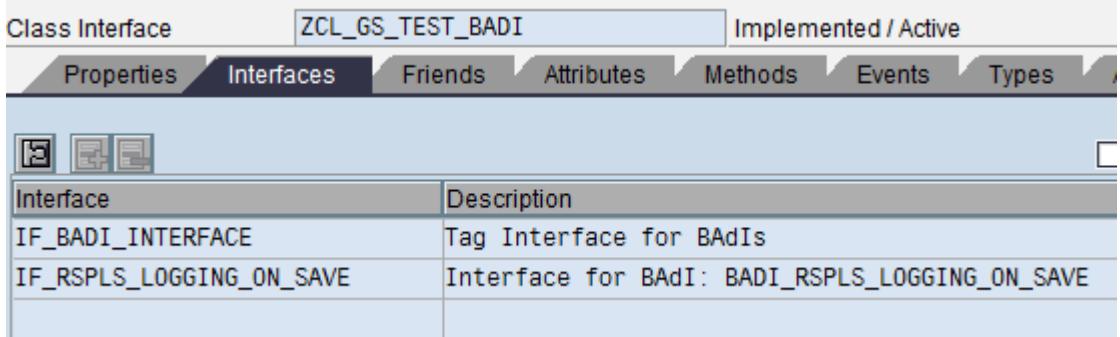

2. Implement the Method 'IF RSPLS LOGGING ON SAVE~LOG DEFINED'

Go to the tab 'Methods'. You will see three methods here.

The first method 'IF\_RSPLS\_LOGGING\_ON\_SAVE~LOG\_DEFINED' is used to define whether for a given situation the logging should be switched on. Please note that in the definition of the enhancement implementation (see below) you have to specify whether for which InfoCube a given BAdI implementation should be called. Thus a BAdI implementation is called if and only if the InfoCube name is in the specified selection.

In the given method you can specify whether say at the given moment or for the actual user a logging should be done. If the logging should be executed the method has to return a value for the exporting parameter  $r$  log defined. See the Appendix for a demo implementation of the method. Copy the demo implementation into your class and adapt it according to your needs.

#### 3. Implement Method 'IF RSPLS LOGGING ON\_SAVE~LOG\_STRUCTURE'

Now implement the second method 'IF RSPLS LOGGING ON SAVE~LOG STRUCTURE'. As already described above the idea of this method is that you tell the system how your target structure looks like at later the system will return you the data in this structure. In our case we want to write the data to our DataStore Object and will return information about its structure. Note that the method will be called for each InfoCube. In the method implementation we just rely on the name of the DataStore Object and of some of the used characteristics and retrieve all further necessary information dynamically.

In order to adapt the coding to your needs you might have to replace the names of the characteristics at the beginning of the coding (see screen shot). Also you will have to adapt the case statement at the beginning of the coding to your InfoCube and DataStore Object name and then can reuse the rest of the coding as it is.

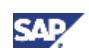

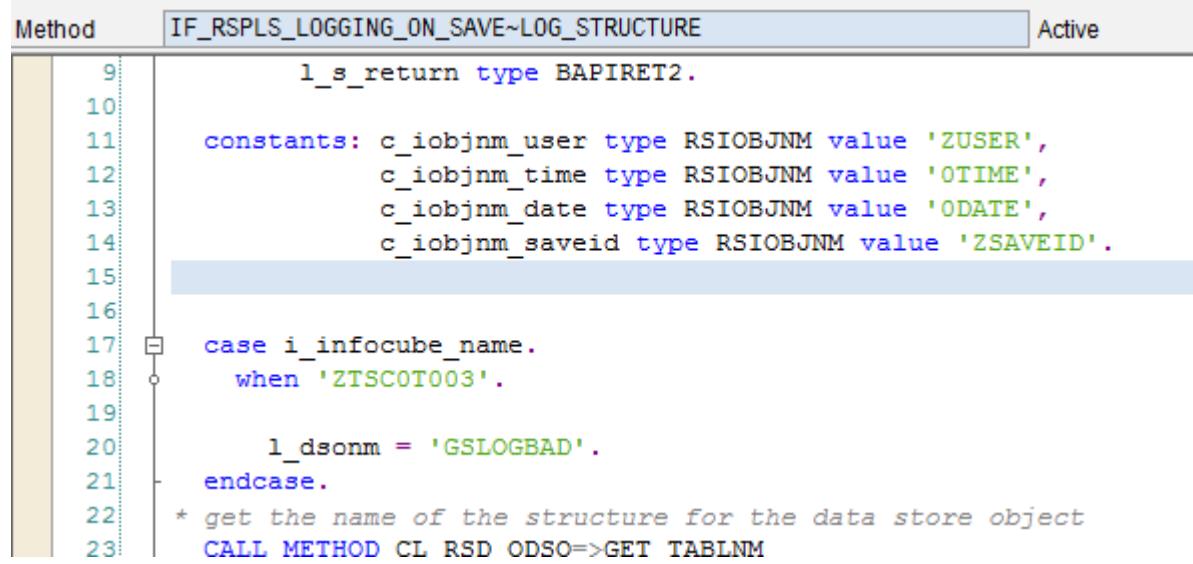

4. Implement Method 'IF RSPLS LOGGING ON SAVE~LOG WRITE'

In the last method we implement the actual writing to the DataStore Object. As most of the work is done by the system this method is quite simple to implement. Again just use the copy from the Appendix. Again you will have to adapt the name of the InfoCube(s) and the DataStore Object(s).

# <span id="page-11-0"></span>4.3Create and Test the Enhancement Spot Implementation

1. Create a New Enhancement Implementation

Go to the transaction se18. Enter the name of the enhancement spot (RSPLS\_LOGGING\_ON\_SAVE) and press the button *'Change'*.

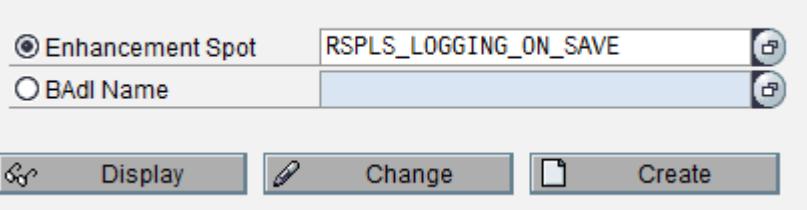

In the next screen choose the tab *'Enhancement Implementations'*. If there are already some implementations for the BAdI you will find them here.

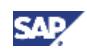

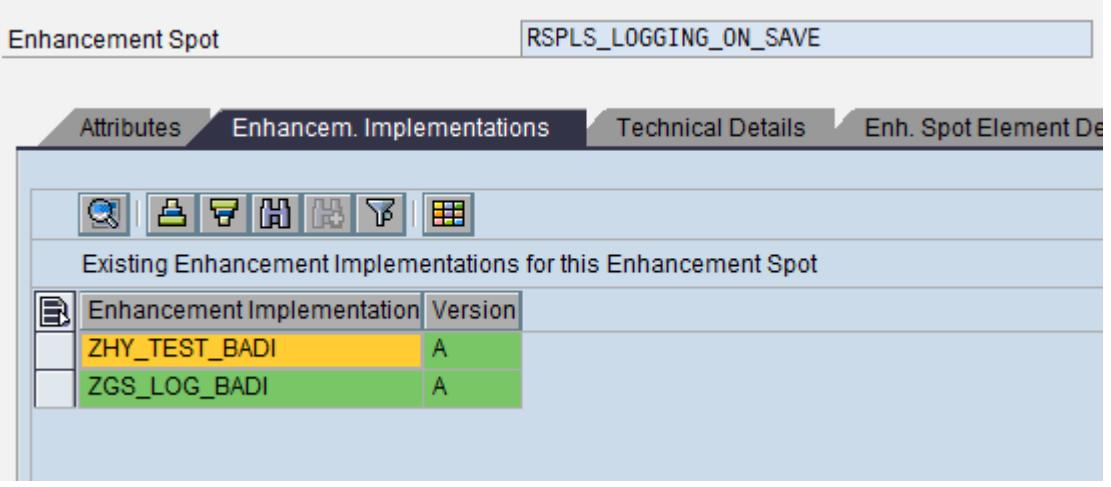

From the menu choose the button for creating a new enhancement spot implementation.

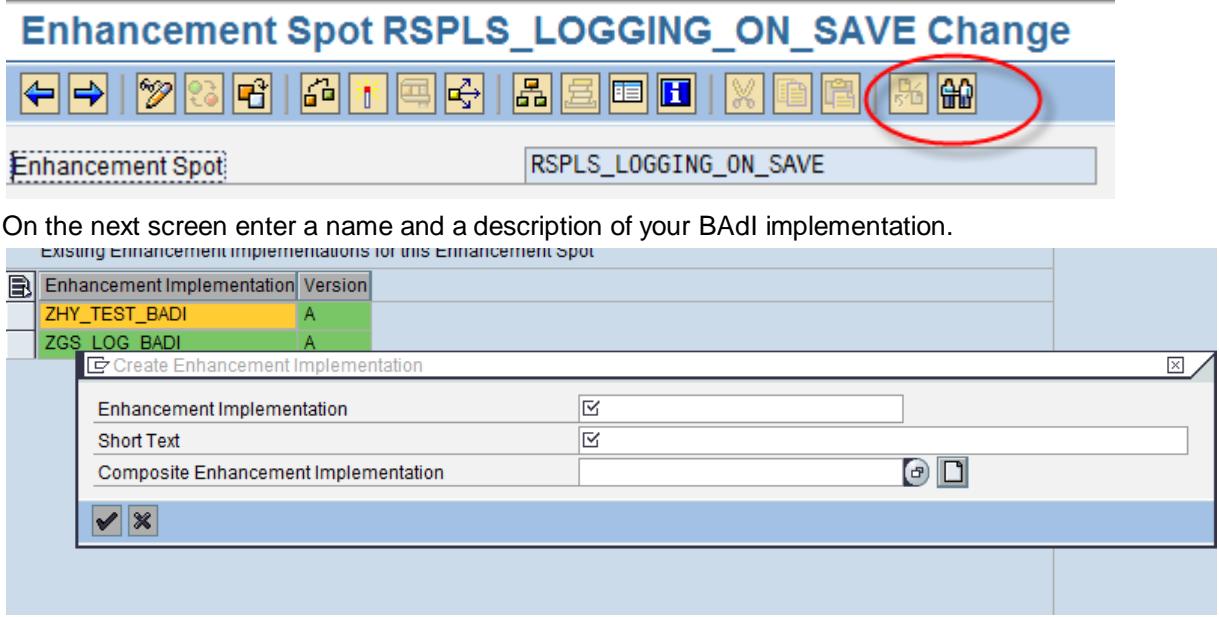

Now enter the name of the implementation and the name of the class containing your implementation.

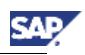

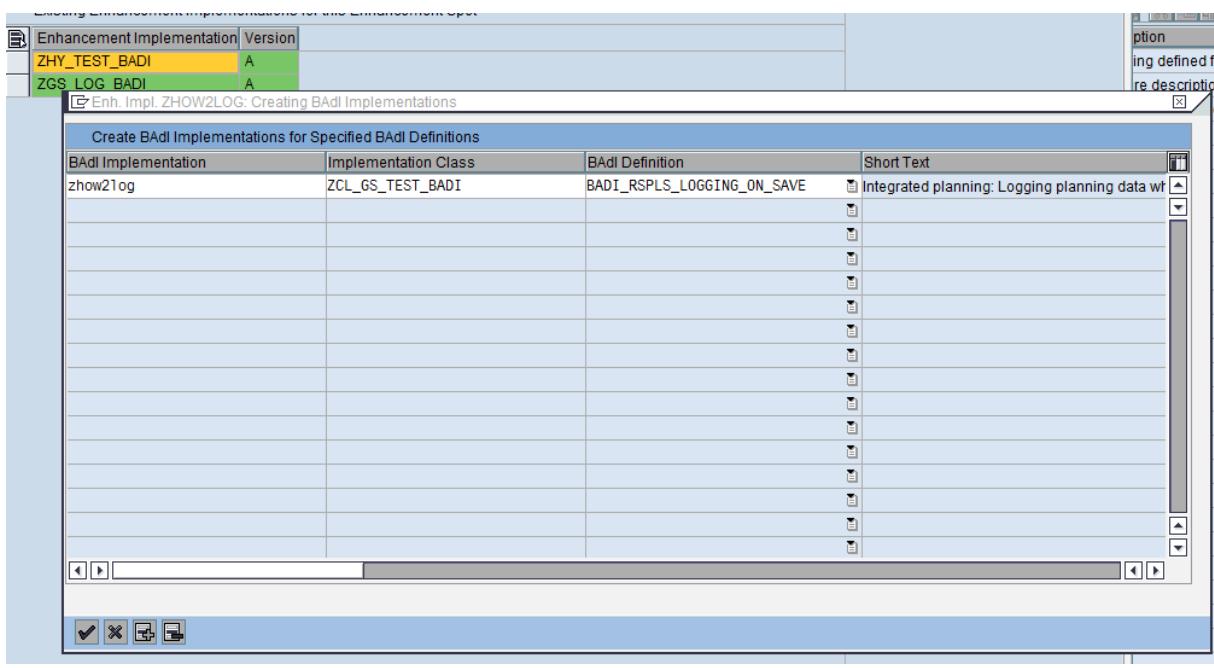

2. Set the properties of the implementation

In the next screen you can set the properties of your implementation. Please check that your implementation is set to active.

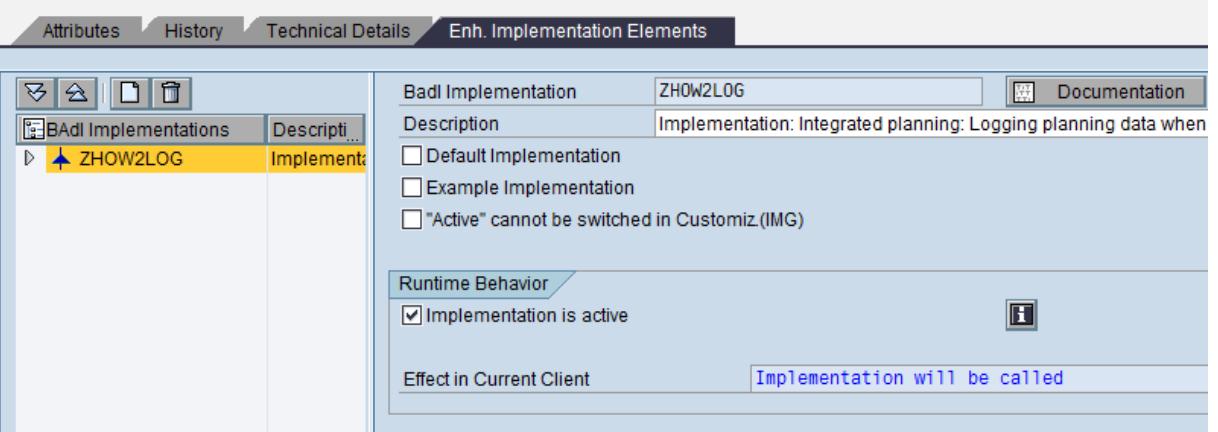

Now expand the node with for your BAdI implementation and click on *'Filter Values'*.

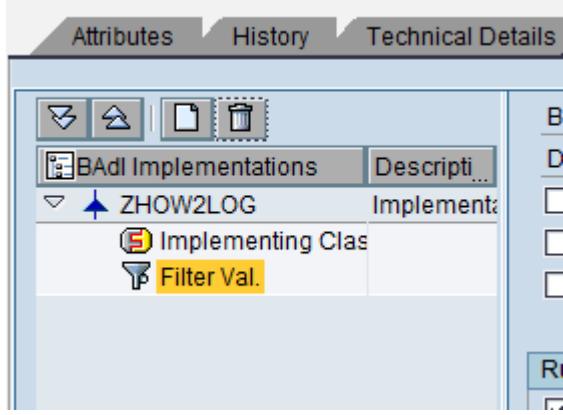

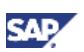

Now you can specify for which InfoCube your current BAdI implementation is called. For a new combination please press the button *'Combination'*.

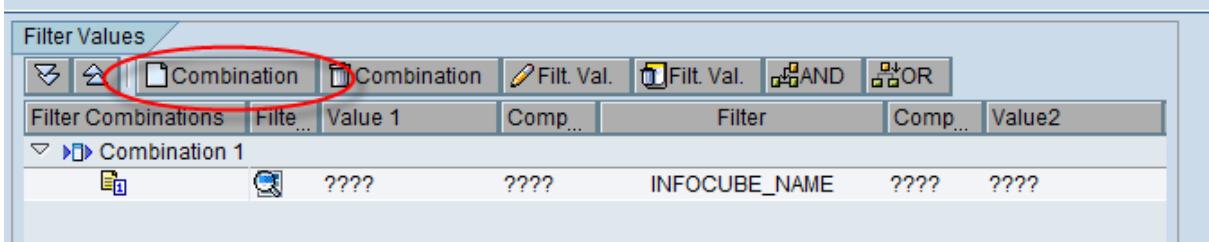

By double clicking on the *'????'* in the line you will get a popup where you can enter the selection for the InfoCube (use the name of your InfoCube).

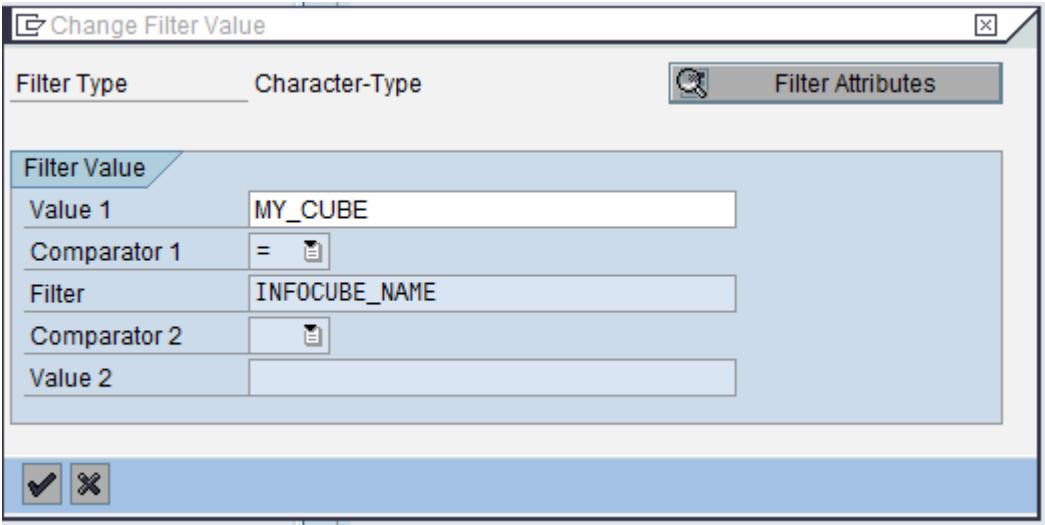

Now save and activate your new implementation.

### <span id="page-14-0"></span>4.4 Test your Scenario

You can now test your scenario. Open a Web Layout or a BEx Analyzer Workbook.

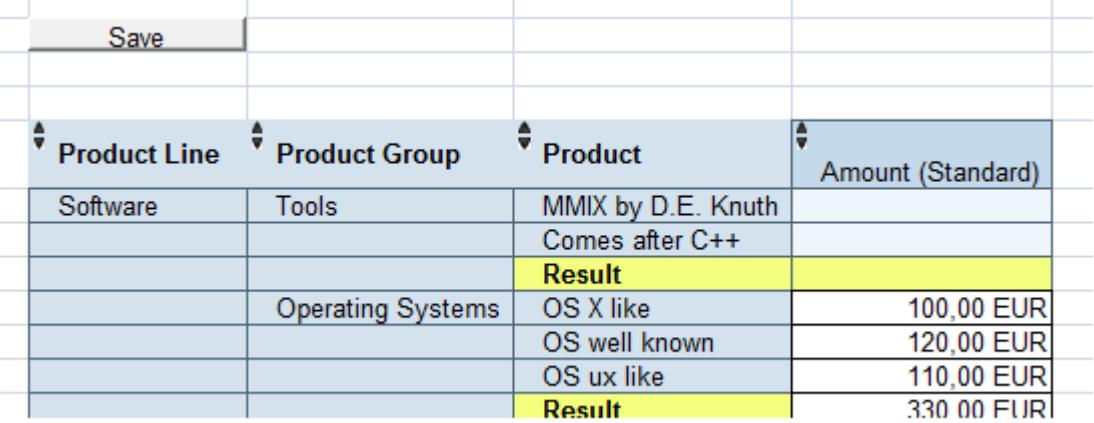

Enter some new data. In our example we change the amount from 100  $\epsilon$  to 300  $\epsilon$ .

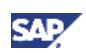

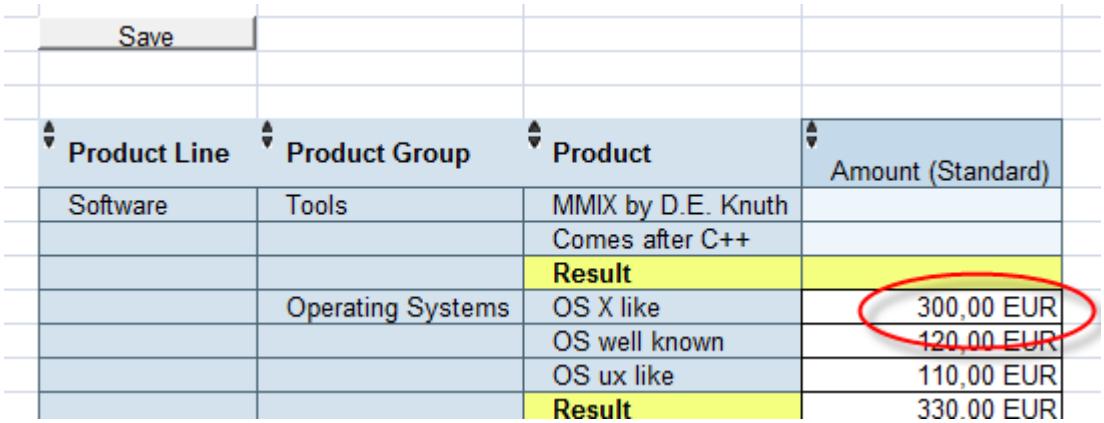

We press save and see a change with a delta of 200 € being tracked in our DataStore Object.

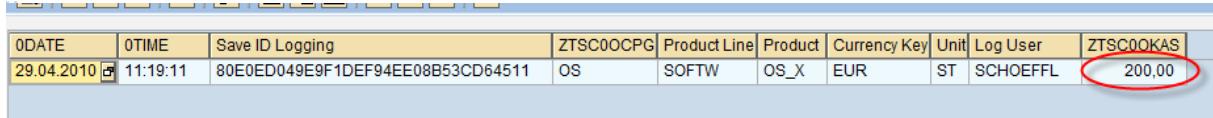

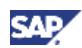

### <span id="page-16-0"></span>5. Appendix

This appendix contains a sample implementation of the three methods necessary for implementing the BAdI.

```
IF_RSPLS_LOGGING_ON_SAVE~LOG_DEFINED
```

```
method IF RSPLS LOGGING ON SAVE~LOG DEFINED.
   check
    sy-uname = 'TESTUSER' .
   r_log_defined = rs_c_true.
endmethod.
```
IF\_RSPLS\_LOGGING\_ON\_SAVE~LOG\_STRUCTURE

```
method IF RSPLS LOGGING ON SAVE~LOG STRUCTURE.
  data: 1 s map like LINE OF e t map,
         l_s_map_proposal type IF_RSPLS_LOGGING_ON_SAVE=>TN_S_MAP_PROPO
SAL.
  data: 1 dsonm type rsdodsobject,
         l_t_iobj TYPE STANDARD TABLE OF BAPI6116IO,
        l_s_iobj like line of l t iobj,
         l_struc_name type TABNAME,
        1 s details type BAPI6108,
         l_s_return type BAPIRET2.
* Please adapt the names of the characteristics to your situation
   constants: c_iobjnm_user type RSIOBJNM value 'ZUSER',
              c_iobjnm_time type RSIOBJNM value '0TIME',
              c_iobjnm_date type RSIOBJNM value '0DATE',
              c_iobjnm_saveid type RSIOBJNM value 'ZSAVEID'.
* please enter the name of your InfoCube(s) and DataStore Object(s)
  case i infocube name.
    when 'ZTSC0T003'.
      l_dsonm = 'ZHOW2LOG'.
   endcase.
* get the name of the structure for the DataStore object
   CALL METHOD CL_RSD_ODSO=>GET_TABLNM
    EXPORTING
      I_ODSOBJECT = l_dsonm
     IMPORTING
     E TABLNM = l struc name
    EXCEPTIONS
     NAME ERROR = 1 INPUT_INVALID = 2
     others = 3. IF SY-SUBRC <> 0.
    MESSAGE ID SY-MSGID TYPE SY-MSGTY NUMBER SY-MSGNO
                WITH SY-MSGV1 SY-MSGV2 SY-MSGV3 SY-MSGV4.
```
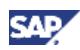

```
 ENDIF.
 e structure name = l struc name.
 clear e t map.
* get the structure from the dso
* get the list of info objects in the DataStore object
 CALL FUNCTION 'BAPI ODSO GETDETAIL'
    EXPORTING
     OBJVERS = RS C OBJVERS-ACTIVE
      ODSOBJECT = l_dsonm
    TABLES
     INFOOBJECTS = l t iobj.
* we do not need the record mode (usually 0RECORDMODE)...
 delete l t iobj where iobjtp = 'DPA'.
* also name, date, time, saveid, and requid come from the proposal
 delete l t iobj where infoobject = c iobjnm user.
 delete l t iobj where infoobject = c iobjnm date.
 delete l t iobj where infoobject = c iobjnm time.
 delete l t iobj where infoobject = c iobjnm saveid.
 loop at l_t iobj into l_s iobj.
   l s map-iobj name = l s iobj-infoobject.
* get the field name in the dso structure
   CALL FUNCTION 'BAPI IOBJ GETDETAIL'
      EXPORTING
        VERSION = RS_C_OBJVERS-ACTIVE
        INFOOBJECT = l_s_iobj-infoobject
       IMPORTING
        DETAILS = 1 s details
       RETURN = l<sub>_S</sub>_return.
   if 1 s return is initial.
       l_s_map-field_name = l_s_details-fieldnm.
      append 1 s map to e t map.
    endif.
   endloop.
* get the user name
 read table i t map proposal into l s map proposal
      with key field type = IF RSPLS LOGGING ON SAVE=>N C FIELD TYPE-
user.
  if sy-subrc is initial.
   l s map-iobj name = l s map proposal-iobj name.
   CALL FUNCTION 'BAPI IOBJ GETDETAIL'
      EXPORTING
        VERSION = RS_C_OBJVERS-ACTIVE
         INFOOBJECT = c_iobjnm_user
```
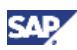

```
 IMPORTING
        DETAILS = 1 s_details
        RETURN = l<sub>s</sub> return.
    if 1 s return is initial.
      l s map-field name = l s details-fieldnm.
      append 1 s map to e t map.
     endif.
   endif.
* get the date
   read table i_t_map_proposal into l_s_map_proposal
        with key field type = IF RSPLS LOGGING ON SAVE=>N C FIELD TYPE
-date.
   if sy-subrc is initial.
     l_s_map-iobj_name = l_s_map_proposal-iobj_name.
    CALL FUNCTION 'BAPI IOBJ GETDETAIL'
      EXPORTING
         VERSION = RS_C_OBJVERS-ACTIVE
         INFOOBJECT = c_iobjnm_date
       IMPORTING
        DETAILS = 1 s details
        RETURN = l s return.
    if 1 s return is initial.
      l s map-field name = l s details-fieldnm.
      append 1 s map to e t map.
     endif.
   endif.
* get the time
  read table i t map proposal into l s map proposal
      with key field_type = IF_RSPLS_LOGGING ON SAVE=>N C FIELD TYPE-
time.
   if sy-subrc is initial.
     l_s_map-iobj_name = l_s_map_proposal-iobj_name.
    CALL FUNCTION 'BAPI IOBJ GETDETAIL'
      EXPORTING
         VERSION = RS_C_OBJVERS-ACTIVE
         INFOOBJECT = c_iobjnm_time
       IMPORTING
        DETAILS = 1 s details
        RETURN = l s return.
    if 1 s return is initial.
       l_s_map-field_name = l_s_details-fieldnm.
      append 1 s map to e t map.
     endif.
   endif.
* The save id is important if you are using MultiCubes. All records sa
```
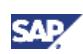

```
ved in
* one step (in different InfoCubes) will get the same saveid. If you a
re using
* only one InfoCube you do not need the save id
* get the save id
  read table i t map proposal into l s map proposal
       with key field type = IF RSPLS LOGGING ON SAVE=>N C FIELD TYPE-
saveid.
   if sy-subrc is initial.
    l s map-iobj name = l s map proposal-iobj name.
     CALL FUNCTION 'BAPI_IOBJ_GETDETAIL'
       EXPORTING
         VERSION = RS_C_OBJVERS-ACTIVE
         INFOOBJECT = c_iobjnm_saveid
       IMPORTING
        DETAILS = 1<sub>S_</sub>details
        RETURN = l s return.
    if 1 s return is initial.
       l_s_map-field_name = l_s_details-fieldnm.
      append 1 s map to e t map.
     endif.
   endif.
endmethod. 
method IF RSPLS LOGGING ON SAVE~LOG WRITE.
* the log table has the same structure as the dso - insert
* it directly
   data: l_dsonm type RSDODSOBJECT.
```
#### IF\_RSPLS\_LOGGING\_ON\_SAVE~LOG\_WRITE

```
case i infocube name.
   when 'ZTSC0T003'.
    l_dsonm = 'ZHOW2LOG'.
  endcase.
  CALL FUNCTION 'RSDRI_ODSO_INSERT'
   EXPORTING
    I ODSOBJECT = l dsonm
    I T INSERT = i t logging data
* IMPORTING
* E_RECORDS =
  EXCEPTIONS
   DATA TARGET NOT ODS = 1ODS TYPE NOT TRANSACTIONAL = 2
   ACTIVE TABLE NAME NOT FOUND = 3
   RECORD KEY ALREADY EXISTS = 4
   ARRAY INSERT FAILED = 5
   INTERNAL ERROR = 6
   OTHERS = 7
```
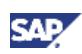

 . IF SY-SUBRC <> 0. MESSAGE ID SY-MSGID TYPE sy-msgty NUMBER SY-MSGNO WITH SY-MSGV1 SY-MSGV2 SY-MSGV3 SY-MSGV4. ENDIF. *\* The request ID is not written into the log table. If \* the request ID should be saved as well we recommend to \* do that in an additional data base table. The table \* should be built up with the following structure: \* request id (type rsrequnr) \* save id (char 32) \* infocube name (type tn\_infocube\_name). \* When using MultiProviders with more than one Realtime \* InfoCube then all records that are saved simultaneously \* hold the same save id. Via the table, the names of \* the corresponding InfoCubes can be found as well as \* the request into which the data was written.* endmethod.

www.sdn.sap.com/irj/sdn/howtoguides

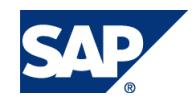